# Package Vignette

#### SimuChemPC

## Mohsen Ahmadi mohsen ahmadi989@yahoo.com

### Jan 2014

# Contents

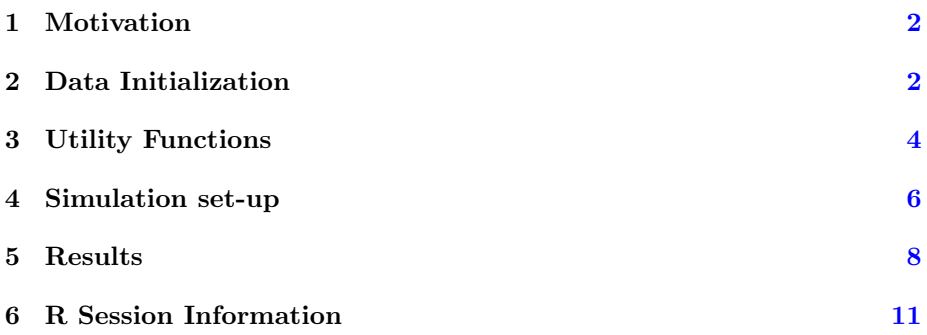

#### <span id="page-1-0"></span>1 Motivation

QSAR (Quantitative Structure-Activity Relationship) modeling is used to predict the activity of compounds relying on the activity of known compounds and whose ultimate aim is to identify highly potent compounds. In this package, we propose an efficient method (i.e.  $E I$ ) by which finding potent compounds is faster than underlying competitors (i.e. GP, NN and RA)

Molecular Descriptors are calculated for each compound where they are related to the measured biological activity from a mathematical aspect.

In this tutorial, we are going to walk through a workflow example in which you can see how the package works and can be used.

#### <span id="page-1-1"></span>2 Data Initialization

First of all, these libraries should be included into your R  $(>=2.13)$ .

```
> library(rcdk)
```

```
> library(SimuChemPC)
```
Starting from a sample SDF file, We use [rcdk](http://cran.r-project.org/web/packages/rcdk/index.html) package to get features/descriptors as the input for [SimuChemPC](http://cran.r-project.org/web/packages/SimuChemPC/index.html) package. We load our sample SDF file like so (of course, the path of your file should be set accordingly):

```
> SDF_file = system.file("extdata", "sample.sdf", package = "SimuChemPC")
> mols <- load.molecules(SDF_file)
> length(mols)
```
[1] 100

```
> mols = mols[1:20]
```
We take 20 out of 100 molecules to save running time. We have different descriptors to be used as input data. In our tutorial we use a type of WeightedPathDescriptor.

```
> descNames <- c("org.openscience.cdk.qsar.descriptors.molecular.WeightedPathDescriptor")
> descNames
```
[1] "org.openscience.cdk.qsar.descriptors.molecular.WeightedPathDescriptor"

> features <- eval.desc(mols, descNames)

Having calculated descriptors in hand, we are going to fetch potencies from our sample SDF file.

In such a SDF file, there are some properties for each molecule inside. We can see the list of properties for first molecule as follows:

```
> get.properties(mols[[1]])
```

```
$cr_index
[1] "1301769"
$Pub_details
[1] "1993_J. Med. Chem._36_22_12060"
$TID
[1] "10185"
$Pref_name
[1] "Adenosine kinase"
$Organism
[1] "Homo sapiens"
$Organism<br>[1] "Homo sapi<br>$`Potency[nM]`
[1] "160"
$Year
[1] "1993"
$Year<br>[1] "1993"<br>$`FP:MACCS`
[1] "27 38 42 52 54 57 62 65 72 75 77 79 80 83 84 87 89 90"
$`FP:MACCS`<br>[1] "27 38<br>$`FP:TGT`
[1] "13428 13435 10188 10230 12786 10231 13434 12822 13470 12829 10272"
```
With the help of " $get.property$ " function we can fetch specific attributes from each molecule in our sample SDF file. In order to fetch "molecule index" and "potency" for each of which we do like so:

```
> get.property(mols[[1]], "Potency[nM]")
[1] "160"
> get.property(mols[[1]], "cr_index")
[1] "1301769"
```
To do so for all molecules in SDF file, we make a data frame object called "potency" and we bind it as follows:

```
> p = data-frame()> for (i in 1:length(mols)) {
+ Potency = get.property(mols[[i]], "Potency[nM]")
+ p = rbind(p, data.frame(Potency))
+ }
```
After taking those values out, it's the time to combine each of descriptors with corresponding potency values. Here we go:

```
> datafile <- cbind(features, p)
> dim(datafile)
[1] 20 6
> datafile[1:5, ]
   WTPT.1 WTPT.2 WTPT.3 WTPT.4 WTPT.5 Potency
1 40.60574 2.030287 28.52843 8.170702 15.31685 160
2 44.62161 2.028255 34.18068 8.235517 23.36887 8500
3 40.60574 2.030287 28.52843 8.170702 15.31685 300
4 40.60574 2.030287 28.52843 10.636011 15.31685 40
5 40.60574 2.030287 28.52843 8.170702 17.78216 150
```
At this point, we are done within data initialization. We use this data frame object further as input in package workflow.

#### <span id="page-3-0"></span>3 Utility Functions

We have two functions namely "trainChemPC" and "predictChemPC". The first function is used to get train data and target values as input and returns "loghyper" parameters.

The latter function takes "train data", "test data" (for prediction), "target values", "method" (one of four different methods) and "loghyper" parameters already obtained from first function. In order to apply these functions on our sample data, first we split data into two parts for train and test data. So, we try:

```
> len <- dim(datafile)[1]
> len
[1] 20
> half \le dim(datafile)[1]/2
> half
[1] 10
> col <- dim(datafile)[2]
> col
[1] 6
> xTrain \le datafile[1:half, 1:(col - 1)]
> yTrain <- as.matrix(as.numeric(array(datafile[1:half, col])))
> xTest \le datafile[(half + 1):len, (1:col - 1)]
> yTest <- as.matrix(as.numeric(array(datafile[(half + 1):len,
      col1))
```
We pass "xTrain" and "yTrain" to trainChemPC function as input and we get loghyper parameters as output of this function. The result of our sample is shown here:

```
> loghyper = trainChemPC(xTrain, yTrain)
> loghyper
           [,1]
[1,] 0.9887708
[2,] 0.3023906
[3,] -1.7449306
```
In the light of predictChemPC function, we make a prediction based on four different methods namely: EI, GP, NN, RA.

- EI (Expected Improvement): A compound for which maximum expected potency improvement is reached.
- GP (Gaussian Process Regression): A compound holding maximum predicted potency in test data is selected.
- NN (Nearest Neighbor): A compound that is nearest (Tonimito Coefficient as distance measure) to the most potent compound in training data is selected.
- RA (Random): As it's name suggests, a compound is selected randomly.

Here are the results of predictChemPC for our sample data in each method:

> predictChemPC(xTrain, yTrain, xTest, loghyper, method = "RA")

[1] "index of compound based on: RA => 4"

> predictChemPC(xTrain, yTrain, xTest, loghyper, method = "NN")

[1] "index of compound based on: NN => 10"

> predictChemPC(xTrain, yTrain, xTest, loghyper, method = "GP")

[1] "index of compound based on: GP => 8"

> predictChemPC(xTrain, yTrain, xTest, loghyper, method = "EI")

[1] "index of compound based on: EI => 7"

#### <span id="page-5-0"></span>4 Simulation set-up

In this section we touch the simulation set-up in detail. What happens in the heart of simulation is as follows:

- Data are randomly divided into roughly equal size of train and test data.
- Normalization is applied to train and test data.
- Feature Selection is applied to normalized data to ignore irrelevant and redundant features w.r.t. target values(potency). It's, in turn, born by three steps:
	- We compute spearman rank correlation between each feature i and potency (we name correlation values as p-values afterwards)
	- We apply Bejnamini and Hochberg FDR procedure over p-values
	- Eventually, we select those features for which adjusted p-value  $\leq$ 0.05 (i.e. their null hypotheses are rejected)
- During a loop, training data are used to fit the Gaussian Process model. Test data are scanned for the compound with maximal expected potency improvement. Subsequently, selected compound is added to training data to further refine the model. The process of adding compounds is continued until all test data are consumed.

The last parameter of "SimuChemPC" is meant to repeat these steps. For the purpose of this tutorial, this parameter is set to 5. At the end of the day, the number of simulation steps that is required to find most potent compound in the original test set is considered.

```
> dataX \le datafile[, 1:(col - 1)]
> dataY <- as.matrix(as.numeric(array(datafile[, col])))
> dim(dataX)
[1] 20 5
> dim(dataY)
[1] 20 1
> rank <- SimuChemPC(dataX, dataY, "RA", 5)
[1] "experiment => 1"
[1] "============="
[1] "experiment => 2"
[1] "============="
[1] "experiment => 3"
[1] "============="
[1] "experiment => 4"
[1] "============="
[1] "experiment => 5"
[1] "============="
```

```
> dim(rank)
[1] 10 5
> rank[1:5, ]
          [,1] [,2] [,3] [,4] [,5]
[1,] -1.0569761 0.7271143 1.27412748 -1.2664963 -1.463211
[2,] 0.8487259 -1.7390166 -0.09750924 -0.7535501 -2.124997
[3,] -0.2768096 0.8150522 -0.23967375 0.6338133 3.038380
[4,] 0.8255127 1.8437395 -0.04346080 -0.7535501 2.928673
[5,] -0.9767157 1.8040795 1.03109564 0.5875014 1.517981
> rank <- SimuChemPC(dataX, dataY, "NN", 5)
[1] "experiment => 1"
[1] "============="
[1] "experiment => 2"
[1] "============="
[1] "experiment => 3"
[1] "============="
[1] "experiment => 4"
[1] "============="
[1] "experiment => 5"[1] "============="
> dim(rank)
[1] 10 5
> rank[1:5, ][0,1] [0,2] [0,3] [0,4] [0,5][1,] 0.1951584 1.8437395 0.4166191 0.5875014 2.985241
[2,] 0.8487259 1.8040795 1.0537242 0.6338133 3.536225
[3,] 0.3501027 1.8809944 1.2741275 -0.6494239 2.928673
[4,] 0.8255127 0.7271143 1.0310956 -1.2664963 1.517981
[5,] 0.8705314 0.8150522 1.0749804 -0.7535501 3.038380
> rank <- SimuChemPC(dataX, dataY, "GP", 5)
[1] "experiment => 1"
[1] "============="
[1] "experiment => 2"
[1] "============="
[1] "experiment => 3"
[1] "============="
[1] "experiment => 4"
[1] "============="
[1] "experiment => 5"
[1] "============="
```
> dim(rank)

```
[1] 10 5
> rank[1:5, ][0,1] [0,2] [0,3] [0,4] [0,5][1,] 0.1951584 1.8437395 0.4166191 0.5875014 1.517981
[2,] 0.8487259 1.8040795 1.0537242 0.6338133 2.985241
[3,] 0.3501027 1.8809944 1.2741275 -0.6494239 3.536225
[4,] 0.8255127 0.7271143 1.0310956 -0.5464852 2.928673
[5,] 0.8705314 0.8150522 1.0749804 -0.4145110 3.038380
> rank <- SimuChemPC(dataX, dataY, "EI", 5)
[1] "experiment => 1"
[1] "============="
[1] "experiment => 2"
[1] "============="
[1] "experiment => 3"
[1] "============="
[1] "experiment => 4"
[1] "============="
[1] "experiment => 5"[1] "============="
> dim(rank)
[1] 10 5
> rank[1:5, ][0,1] [0,2] [0,3] [0,4] [0,5][1,] 0.1951584 4.2849999 -0.09750924 -0.6494239 6.467316
[2,] 0.8487259 1.8437395 -0.23967375 0.5875014 1.517981
[3,] 0.3501027 1.8040795 0.41661907 -0.7535501 2.985241
[4,] 0.8255127 -0.4231404 1.07498045 0.6338133 3.536225
[5,] 0.8705314 1.8809944 1.05372419 -1.2664963 2.928673
```
#### <span id="page-7-0"></span>5 Results

We applied simulation to the whole sample data (consists of 100 molecules) and the result is demonstrated in Figure [1](#page-8-0) and Figure [2.](#page-9-0) As you can see in figures, EI outperforms other methods as it takes less steps to find most potent compound in the original test set.

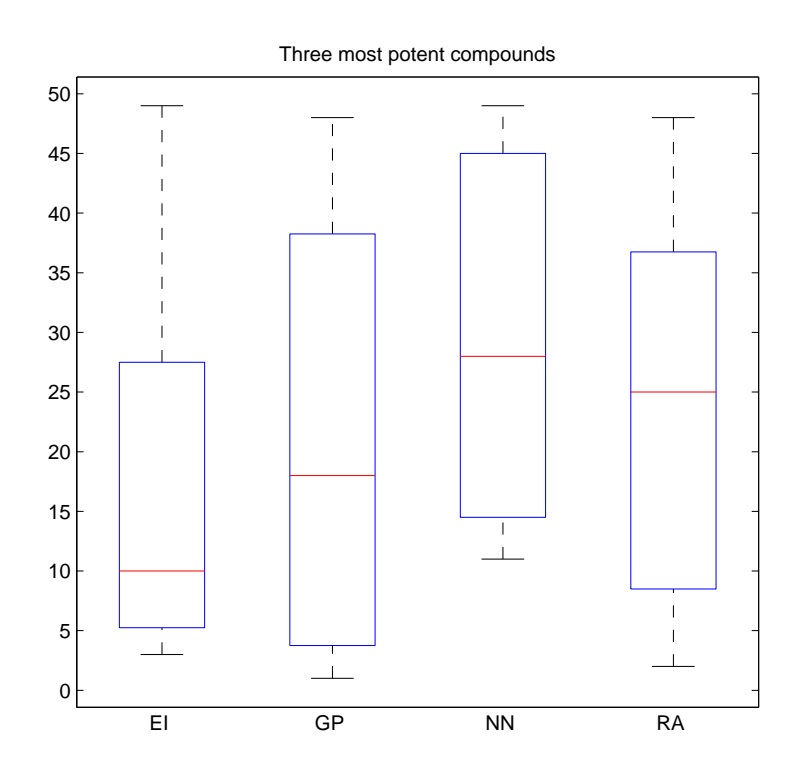

<span id="page-8-0"></span>Figure 1: Three most potent compound for each method

![](_page_9_Figure_0.jpeg)

<span id="page-9-0"></span>Figure 2: First, second and third max box plots for each method

# <span id="page-10-0"></span>6 R Session Information

```
> sessionInfo()
R version 2.13.0 (2011-04-13)
Platform: i386-pc-mingw32/i386 (32-bit)
locale:
[1] LC_COLLATE=C
[2] LC_CTYPE=English_United States.1252
[3] LC_MONETARY=English_United States.1252
[4] LC_NUMERIC=C
[5] LC_TIME=English_United States.1252
attached base packages:
[1] stats graphics grDevices utils datasets methods
[7] base
other attached packages:
[1] SimuChemPC_1.3 rcdk_3.1.7 iterators_1.0.5
[4] png_0.1-4 fingerprint_3.4.7 rcdklibs_1.4.7
[7] rJava_0.9-3
loaded via a namespace (and not attached):
[1] tools_2.13.0
```